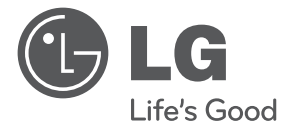

 $\bigoplus$ 

# Jednostavan priručnik 3D Blu-ray™ kućno kino

 $\bigoplus$ 

Molimo, prije korištenja uređaja pažljivo pročitajte priručnik i sačuvajte ga kao referencu za slučaj potrebe.

HX806CG (HX806CG, SH86SG-F, SB95SA-W)

P/NO: MFL67204965

**HRVATS** 

# **Sigurnosne informacije**

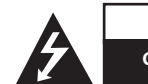

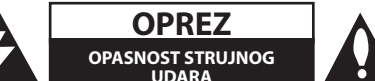

**OPREZ:** KAKO BISTE SMANJILI RIZIK OD STRUJNOG UDARA NE SKIDAJTE POKLOPAC (ILI ZADNJU PLOČU). UREĐAJ NEMA DIJELOVE KOJE KORISNIK MOŽE SERVISIRATI. SERVISIRANJE PREPUSTITE KVALIFICIRANOM OSOBLJU.

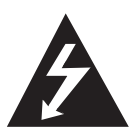

Znak munje sa simbolom strelice unutar jednakostraničnog trokuta upozorava na postojanje neizoliranog opasnog napona unutar kućišta uređaja koji je

dovoljno velik da za osobe predstavlja opasnost od strujnog udara.

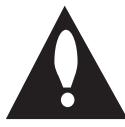

Znak uskličnika unutar jednakostraničnog trokuta upozorava korisnika na prisutnost važnih informacija za rad i održavanje (servisiranje) uređaja u

pisanim materijalima koji prate uređaje.

**UPOZORENJE:** U CILJU SPREČAVANJA OPASNOSTI OD POŽARA ILI STRUJNOG UDARA, ČUVAJTE PROIZVOD OD KIŠE I VLAGE.

**UPOZORENJE:** Ne postavljajte ovu opremu u zatvorenim prostorima kao što su zatvorene police za knjige i slično.

**OPREZ:** Ne zatvarajte otvore za ventilaciju. Uređaj instalirajte u skladu s uputama proizvođača. Utori i otvori na kućištu su namijenjeni za ventilaciju i osiguravaju pouzdan rad uređaja štiteći ga od pregrijavanja. Otvori se ne smiju nikada zatvoriti stavljanjem uređaja na krevet, fotelju, tepih ili neku drugu sličnu površinu. Uređaj se ne smije stavljati u ugradbene prostore kao što su police za knjige ili ormari osim u slučaju kada je osigurana kvalitetna ventilacija ili u slučaju kada se to predlaže u priručniku proizvođača.

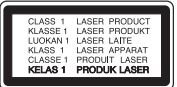

**OPREZ:** Proizvod koristi laserski sustav. Kako bi osigurali pravilnu upotrebu ovog proizvoda, molimo, pažljivo pročitajte priručnik za vlasnika, a priručnik sačuvajte za slučaj buduće potrebe. U slučaju potrebe održavanja uređaja, kontaktirajte ovlašteni servisni centar.

Korištenje upravljačkih funkcija, podešavanja ili postupaka rada koji nisu istovjetni s ovdje opisanim postupcima mogu dovesti do opasnog izlaganja zračenju.

Kako biste spriječili izravno izlaganje laserskoj zraci, ne pokušavajte otvarati kućište. U slučaju otvaranja dolazi do vidljivog laserskog zračenja. NE GLEDAJ U ZRAKU.

#### **OPREZ u vezi s električnim kabelom**

Za većinu uređaja se preporučuje da imaju svoj zasebni strujni krug napajanja;

Drugim riječima, zidna utičnica s koje se napaja ovaj uređaj treba biti jedina utičnica na jednom osiguraču i na tom osiguraču ne smije biti drugih utičnica. Kako biste bili sigurni provjerite specifikacijsku stranicu ovog priručnika. Ne preopterećujte utičnice. Preopterećene zidne utičnice, slabo pričvršćene ili oštećene utičnice, neispravni produžni kablovi, izlizani električni kablovi ili kablovi s oštećenom ili napuklom izolacijom su opasni. Bilo koje od ovih stanja može dovesti do opasnosti od strujnog udara ili do požara. S vremena na vrijeme pregledajte električni kabel vašeg uređaja, a ako pregledom utvrdite oštećenja ili izlizanost, iskopčajte kabel, prestanite upotrebljavati uređaj i zamijenite kabel s točno određenim zamjenskim kabelom kod vašeg ovlaštenog servisera. Zaštitite električni kabel od fizičkih ili mehaničkih oštećivanja, kao što su presavijanje, lomljenje, probadanja, priklještenja vratima ili gaženje preko kabla. Posebnu pažnju posvetite utikačima, zidnim utičnicama i mjestu na kojem kabel izlazi iz uređaja. Kod iskapčanja kabela iz utičnice, uhvatite utikač kabela i iskopčajte ga iz utičnice. Kod instaliranja proizvoda, pazite da je utikač lako pristupačan.

⊕

♠

Uređaj je opremljen baterijom ili akumulatorom.

#### **Siguran način vađenja baterije iz uređaja:**

Izvadite staru bateriju, slijedite korake obrnutim redoslijedom u odnosu na stavljanje. U cilju sprečavanja zagađenja okoline i stvaranja moguće opasnosti za zdravlje ljudi i životinja, staru bateriju stavite u odgovarajući spremnik ili na mjesto određeno za sakupljanje starih baterija. Baterije ne odlažite zajedno s drugim otpadom. Preporučujemo korištenje lokalnih, besplatnih sustava za zbrinjavanje baterija i akumulatora. Baterija se ne smije izlagati prevelikoj temperaturi sunca, vatre i drugih izvora topline.

**OPREZ:** Čuvajte uređaj od vode koja kaplje ili pljuska, kiše i vlage. Ne odlažite na uređaj predmete ispunjene vodom kao što su na primjer vaze.

#### **Odlaganje vašeg starog uređaja**

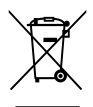

- 1. Kada se na proizvodu nalazi ova prekrižena kanta za otpad na kotačima, to znači da je proizvod obuhvaćen Europskom direktivom 2002/96/EC.
- 2. Svi električni i elektronički proizvodi trebaju se odlagati odvojeno od komunalnog otpada preko određenih odlagališta koja je odredila vlada ili lokalna uprava.
- 3. Pravilan način odlaganja vašeg starog uređaj pomoći će kod sprečavanja potencijalnih negativnih posljedica po okoliš i ljudsko zdravlje.
- 4. Za više detaljnih informacija o odlaganju vašeg starog uređaja, molimo obratite se vašem gradskom uredu, službi za odlaganje otpada ili trgovini u kojoj ste kupili vaš uređaj.

LG Electronics izjavljuje da ovaj/ovi uređaj(i) udovoljava(ju) osnovnim zahtijevima i drugim mjerodavnim odredbama Direktiva 2004/108/EC, 2006/95/EC i 2009/125/EC.

Predstavnik za Europu :

LG Electronics Service Europe B.V. Veluwezoom 15, 1327 AE Almere, The Netherlands (Tel : +31-(0)36- 547-8888)

#### **Napomena o autorskim pravima**

Ovaj proizvod u sebi sadrži tehnologiju zaštite autorskih prava koja je zaštićena patentima SAD-a i drugim pravima na intelektualno vlasništvo. Ovaj proizvod u sebi sadrži tehnologiju zaštite autorskih

prava koja je zaštićena patentima SAD-a i drugim pravima na intelektualno vlasništvo. Upotrebu tih tehnologija za zaštitu autorskih prava mora odobriti Rovi Corporation, i može se koristiti samo za kućnu upotrebu i druge ograničene načine gledanja, osim ako to tvrtka Rovi Corporation nije drugačije odobrila. Zabranjeno je rastavljanje uređaja i otkrivanje obrnutog redoslijeda proizvodnje.

#### **Važna napomena za sustav TV boja**

Sustav boja ovog playera se razlikuje prema vrsti trenutno reproduciranih diskova.

Na primjer, kada player reproducira disk snimljen pomoću NTSC sustava boja, slika se prosljeđuje kao NTSC signal.

Samo TV s višestrukim sustavom boja može primati sve signale s ovog playera.

- Ako imate TV s PAL sustavom boja, kada koristite diskove ili video sadržaje snimljene u NTSC sustavu, vidjet ćete samo izobličene slike.
- TV s višestrukim sustavom boja automatski mijenja sustav boja prema ulaznim signalima. U slučaju da se sutav boja ne mijenja automatski, isključite i uključite TV kako bi na zaslonu gledali normalnu sliku.
- Čak i kada se TV zaslonu pravilno prikazuje slika diska snimljenog u NTSC sustavu boja, snimljeni zapis sadržaja na rekorderu neće biti pravilan.

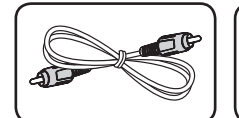

Video kabel (1) Audio kabeli (2)

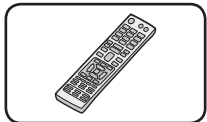

Daljinski upravljač (1) Baterija (1)

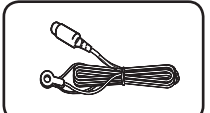

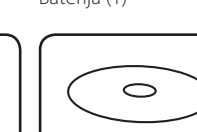

S

FM antena (1) CD-ROM disk

s korisničkim priručnikom i PC softverom

# **Ažuriranje mrežnog softvera**

# **Obavijest o mrežnom ažuriranju**

S vremena na vrijeme, za uređaje koji su priključeni na širokopojasnu kućnu mrežu, bit će omogućena usluga poboljšanja performansi i/ili dodatnih funkcija za rad. Ako postoji novi softver, a uređaj je priključen na širokopojasni kućni internet, player će vas obavijestiti o ažuriranju na sljedeći način.

## **Opcija 1:**

 $\bigoplus$ 

- 1. Kada uključite player, izbornik za ažuriranje će se prikazati na zaslonu.
- 2. Koristite  $\lt/$  > za odabir željene opcije, a zatim pritisnite ENTER  $(③)$ .

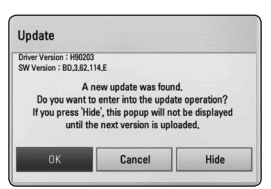

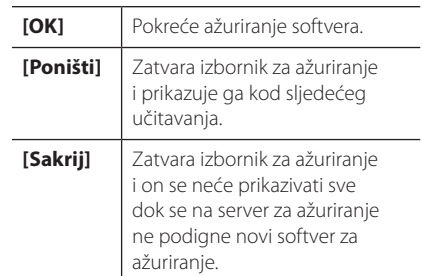

## **Opcija 2:**

Ako na serveru za ažuriranje postoji softver za ažuriranje, u dnu početnog izbornika se prikazuje "Ažuriranje" ikona. Pritisnite plavu tipku (B) za pokretanje postupka ažuriranja.

⊕

♠

# **Sadržaj**

### **Početak**

- Sigurnosne informacije
- Isporučena dodatna oprema
- Ažuriranje mrežnog softvera
- Obavijest o mrežnom ažuriranju
- Uvod
- Diskovi za reprodukciju i simboli korišteni u ovom priručniku
- Zahtjevi za datoteke
- Daljinski upravljač
- Prednja ploča
- Zadnja ploča

## **Spajanje**

↔

- Priključivanje zvučnika
- Priključivanje zvučnika na svirač

#### **Postavke sustava**

- Postavke
- Podešavanje postavki
- Podešavanje rezolucije
- Podešavanje kabelske mreže

## **Rad**

- Općenita reprodukcija
- Uporaba izbornika [HOME]
- Reprodukcija diskova
- Reprodukcija datoteke na disku/USB uređaju
- Osnovne operacije za video i audio sadržaj
- Prikaz na zaslonu

## **Rješavanje problema**

- Rješavanje problema
- Podrška korisnicima
- Napomena o softveru otvorenog koda

## **Dodatak**

- Robne marke i licence
- Specifikacije

#### **Gledanje Priručnika za vlasnika na CD-ROM-u**

Umetnite isporučeni CD\_ROM u pogon za CD-ROM na računalu. Nakon nekog vremena, automatski će se otvoriti web stranica. (Samo Windows korisnici)

Ako se web stranica ne pojavi automatski, pretražite CD-ROM pogon i dvaput kliknite na "index.html" datoteku.

Za gledanje Priručnika za vlasnika na CD-ROM-u, morate na svom računalu instalirati Adobe Acrobat Reader. "Acrobat Reader"mapa na CD-ROM-u sadrži program za instaliranje Acrobat Reader-a.

# Œ

#### 6 **Početak**

# **Uvod**

**1** Početak Početak

 $\bigoplus$ 

# **Diskovi za reprodukciju i simboli korišteni u ovom priručniku**

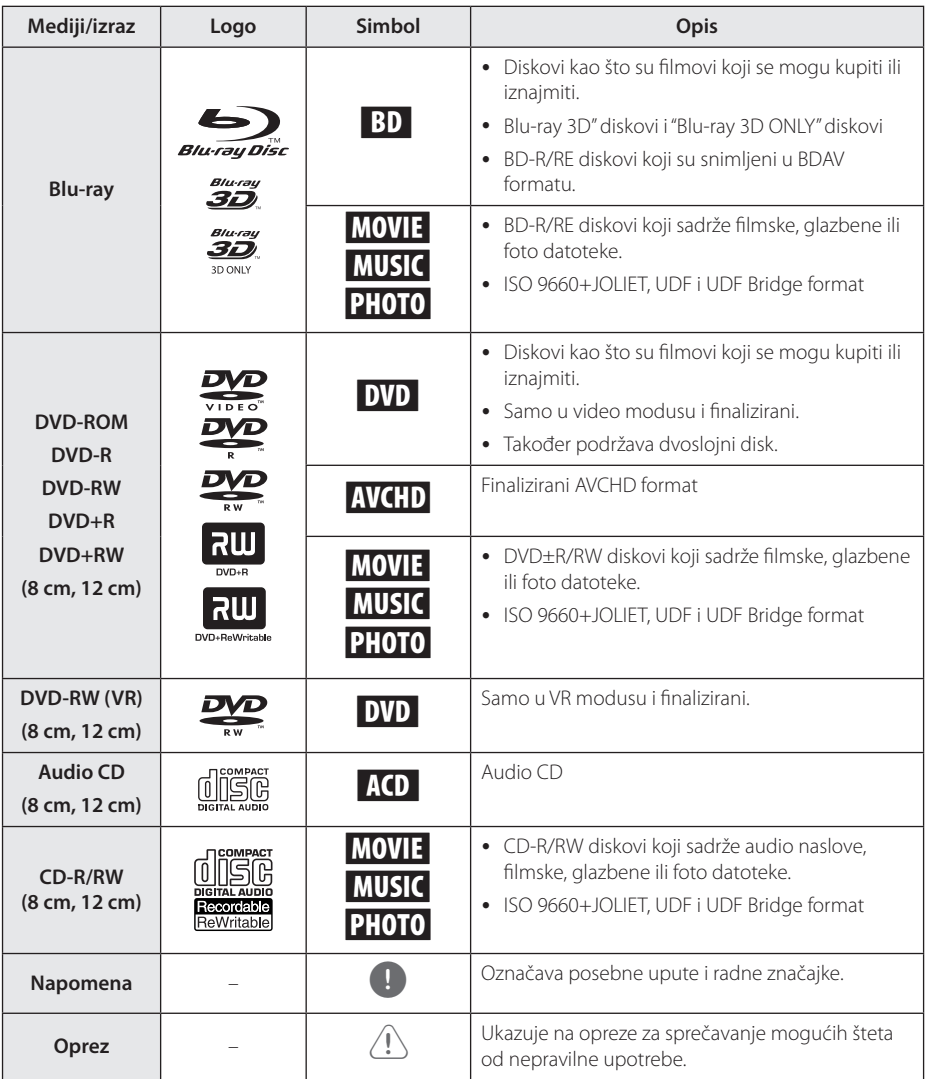

# **Zahtjevi za datoteke**

## **Filmske datoteke**

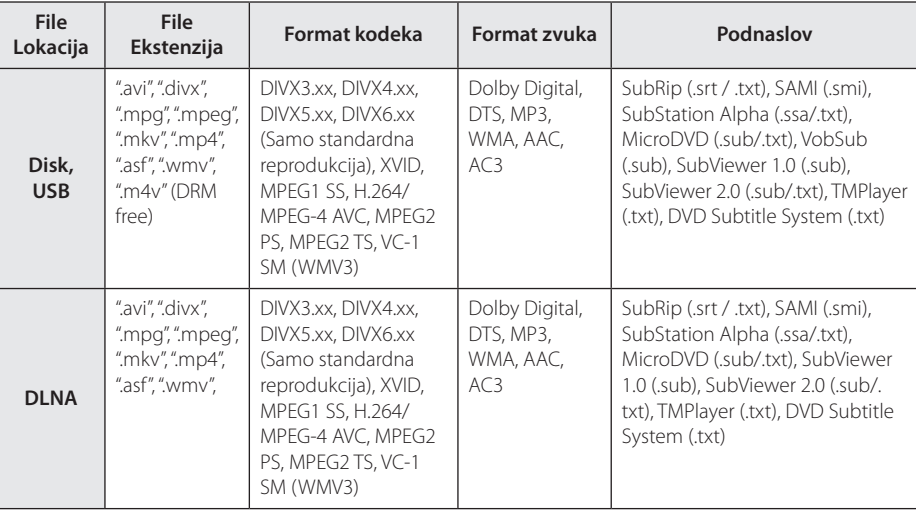

 $\bigoplus$ 

# **Glazbene datoteke**

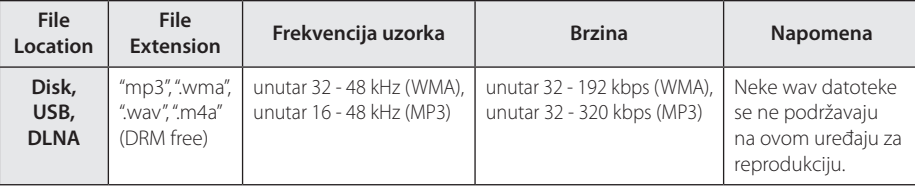

## **Foto datoteke**

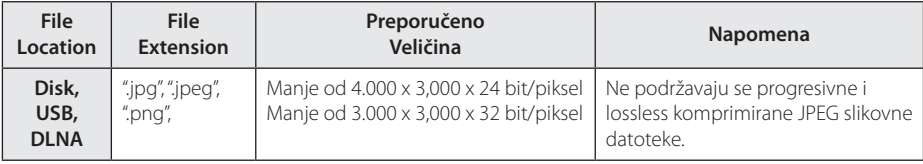

Početak Početak

# **Daljinski upravljač**

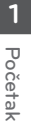

↔

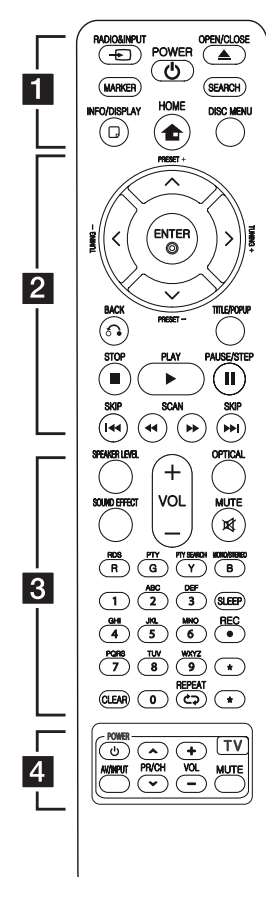

#### **Instaliranje baterije**

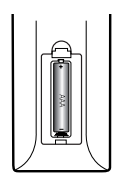

Skinite poklopac baterije na stražnjoj strani daljinskog upravljača i umetnite jednu bateriju (veličine AAA) s pravilno umetnutim  $\mathbf{\Theta}$  i  $\mathbf{\Theta}$ .

# • • • • • • a•

⊕

**RADIO&INPUT (**P**)**: Mijenja modus ulaza.

**MARKER:** Označava mjesto tijekom reprodukcije.

1 **(POWER):** Uključuje ili isključuje uređaj.

**≜ (OPEN/CLOSE): Otvara i** zatvara ladicu za disk.

**SEARCH:** Otvara ili zatvara izbornik za traženje.

**INFO/DISPLAY (**m**):** Otvara ili zatvara prikaz na zaslonu (OSD).

**HOME (1):** Otvara ili zatvara početni izbornik [Home Menu].

**DISC MENU:** Otvara izbornik na disku.

• • • • • • <mark>2</mark> • • • • •

**PRESET(-/+)**: Odabire program radija.

**TUNING (-/+)** : Bira željenu radio stanicu.

W/S/A/D **(gore/ dolje/ lijevo/ desno):** Koristi se za navigaciju kroz displej na ekranu.

**ENTER (**b**):** Potvrđuje odabir izbornika.

**BACK (**x**):** Zatvara izbornik ili nastavlja reprodukciju. Funkcija nastavljanja reprodukcije možda neće raditi ovisno o BD-ROM disku.

**TITLE/POP-UP:** Prikazuje izbornik DVD naslova ili BD-ROM popup izbornik, ako je to moguće.

- **K (STOP):** Zaustavlja reprodukciju.
- d **(PLAY):** Započinje reprodukciju.

**II PAUSE/STEP: Pauzira** reprodukciju.

c/v **(SCAN):** Traži unazad ili naprijed.

**IEE** / **DH** (SKIP): Ide na sljedeće ili prethodno poglavlje / snimku / datoteku.

#### • • • • • • **8** • • • • •

**SPEAKER LEVEL:** Postavlja glasnoću za željeni zvučnik.

**SOUND EFFECT:** Postavlja modus zvučnog efekta.

**VOL +/- :** Podešava glasnoću zvučnika.

**OPTICAL:** Izravno mijenja modus ulaza u optički ulaz.

**MUTE(**@**):** Isključuje zvuk uređaja.

**Tipke u boji (R, G, Y, B):** Koriste se za navigaciju kroz izbornike.

**RDS:** Sustav radio podataka (Radio Data System)

**PTY:** Prikazuje vrstu RDS programa.

**PTY SEARCH:**  Traži vrstu programa.

**MONO/STEREO:** Odabire mono/ stereo u FM modusu rada.

**SLEEP**: Postavlja određeno vrijeme nakon kojeg će se uređaj automatski isključiti.

**REC**: Snima audio CD.

**0-9 brojčane tipke:** Odabire brojčane opcije u izborniku ili unosi slova u izborniku tipkanja.

**CLEAR:** Briše oznaku u izborniku za traženje pomoću markera (oznake) ili briše broj kada se postavlja lozinka.

**REPEAT (C):** Ponavlja željeni dio ili sekvencu.

? **:** Tipka nije omogućena ni za jednu funkciju.

• • • • • • 4 • • • • • **Tipke za upravljanje TV-om**

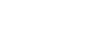

⊕

HB806CG-D0\_BHUNLL\_SIM\_CRO\_4965.indd 8 2011-04-20 ₪ 9:48:48

Početak

 $\bigoplus$ 

Početak

**1**

**Prednja ploča**

 $\bigoplus$ 

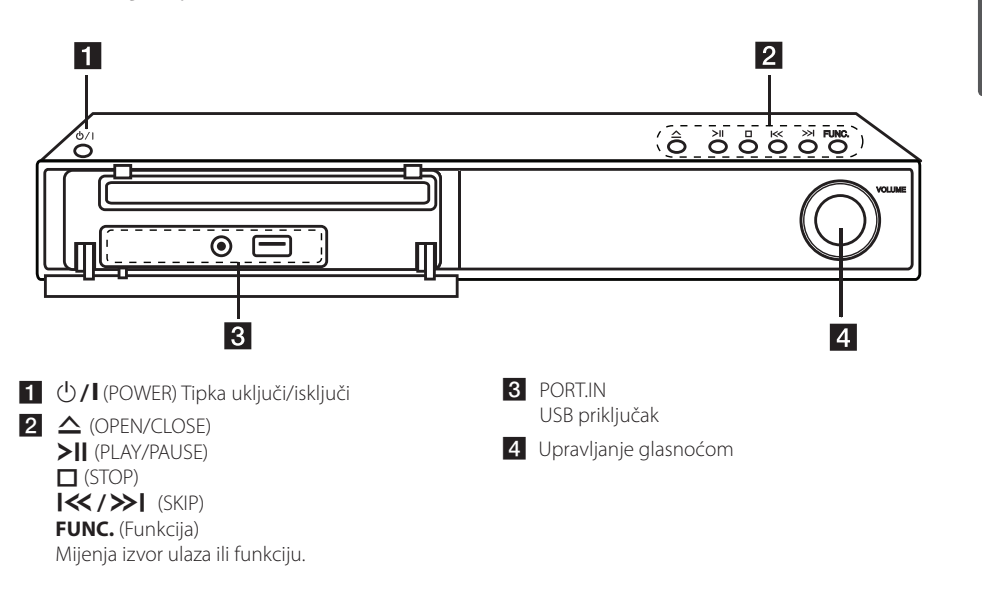

10 **Početak**

Početak

Početak

 $\bigoplus$ 

**1**

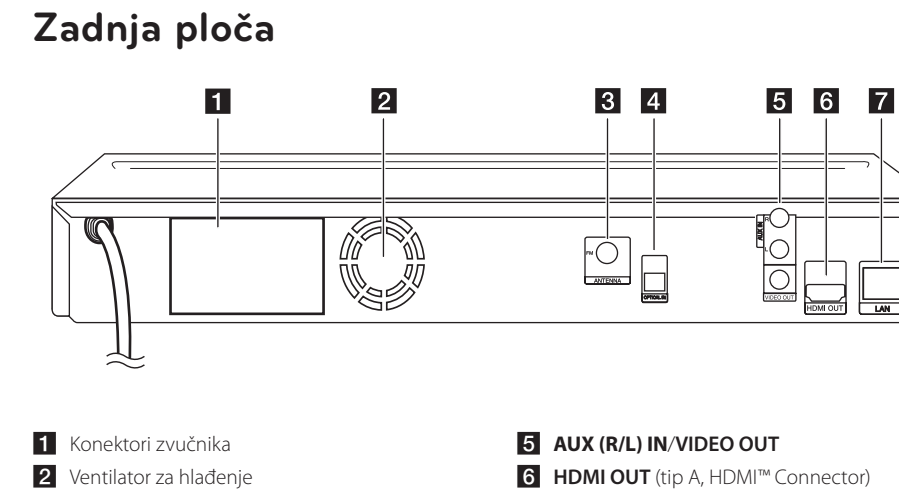

 $\bigoplus$ 

- **3** Antenski konektor
- **4. OPTICAL IN**
- f **HDMI OUT** (tip A, HDMI™ Connector) Priključite na TV s HDMI ulazima.
- **Z** LAN priključak

# **Priključivanje zvučnika**

 $\bigoplus$ 

# **Priključivanje zvučnika na svirač**

Priključite na uređaj žice koje se nalaze namotane na zvučniku.

- Za priključivanje kabela na uređaj, pritisnite svaku plastičnu tipku kako bi se otvorio priključak za zvučnik na uređaju. Umetnite žicu i otpustite tipku.
- Crni kraj svake žice priključite na priključke s oznakom - (minus), a drugi kraj priključite na priključke s oznakom + (plus).

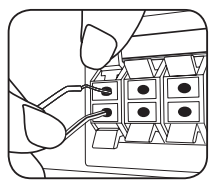

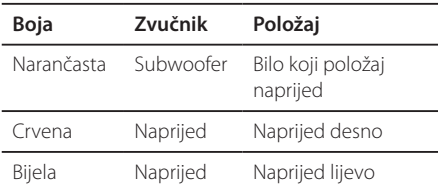

⊕

**2**

# **Postavke**

# **Podešavanje postavki**

U [Postavke] izborniku možete mijenjati postavke playera.

1. Pritisnite HOME  $($ 

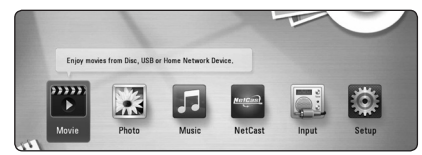

2. Koristite  $\lt/$  > za odabir [Setup], a zatim pritisnite ENTER (<sup>O</sup>). Pojavit će se izbornik za početna podešavanja [Setup].

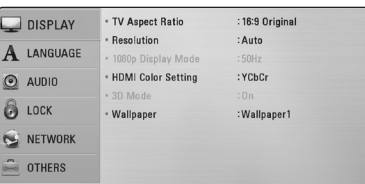

3. Koristite  $\Lambda/V$  za odabir prve opcije, a zatim pritisnite  $>$  za prijelaz na drugu razinu.

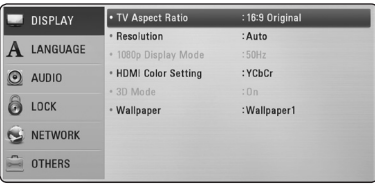

4. Koristite  $\Lambda/V$  za odabir druge opcije, a zatim pritisnite ENTER  $(\odot)$  za prelaz na treću razinu.

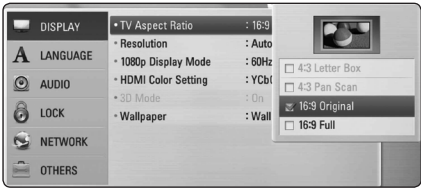

5. Koristite  $\bigwedge$  / V za odabir željene postavke, i pritisnite ENTER  $(\odot)$  za potvrdu svog odabira.

# **Podešavanje rezolucije**

Player omogućuje biranje nekoliko izlaznih rezolucija za HDMI i COMPONENT VIDEO OUT priključke. Rezoluciju možete promijeniti pomoću [Postavke] izbornika.

1. Pritisnite HOME  $(1)$ .

⊕

- 2. Koristite  $\lt/$  > za odabir [Postavke], a zatim pritisnite ENTER  $(③)$ . Pojavit će se [Postavke] izbornik.
- 3. Koristite  $\Lambda$ /V kako biste odabrali [ZASLON] opciju, a zatim pritisnite  $>$  kako biste prešli na drugu razinu.
- 4. Koristite  $\Lambda/V$  kako biste odabrali [Rezolucija] opciju, a zatim pritisnite ENTER  $(\odot)$  kako biste prešli na treću razinu.

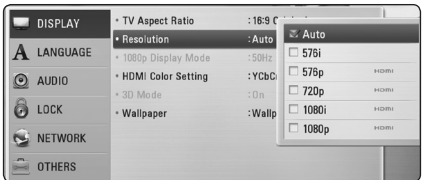

5. Koristite  $\Lambda/V$  kako biste odabrali željenu rezoluciju, a zatim pritisnite ENTER  $(\odot)$  kako biste potvrdili odabir.

#### , Napomena

- Ako vaš TV ne prihvaća rezoluciju koju ste postavili na playeru, rezoluciju možete postaviti na 576p na sljedeći način:
	- 1. Pritisnite **A** za otvaranje pladnja diska.
	- 2 Pritisnite (STOP) dulje od 5 sekundi.

Postavke sustava Postavke sustava

↔

# **Podešavanje kabelske mreže**

Ako na lokalnoj mreži (LAN), preko kabelskog priključivanja postoji DHCP server, player će automatski dobiti IP adresu. Nakon ostvarenja fizičkog priključivanja, mali broj kućnih mreža može zahtijevati podešavanje mrežnih postavki playera. Podesite mrežne postavke [MREŽA] na sljedeći način.

## **Priprema**

↔

Prije postavljanja kabelske mreže, potrebno je priključivanje na širokopojasni internet na vašoj kućnoj mreži.

1. Odaberite [Postavke priključivanja] opciju u [Postavke] izborniku, a zatim pritisnite ENTER  $\mathcal{O}$ ).

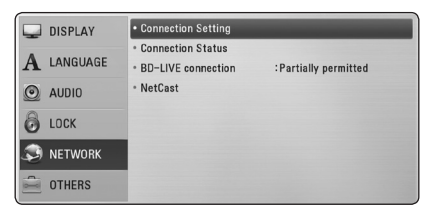

- 2. Na zaslonu se prikazuje [Postavke priključivanja] izbornik. Koristite  $\Lambda/V$  za odabir [Kabelsko] i pritisnite ENTER  $(③)$ .
- 3. Koristite  $\Lambda/V/\langle\!/$  za odabir IP modusa, [Dinamik] ili [Statik].

Normalno odaberite [Dinamik] za automtsko dodijeljivanje IP adrese.

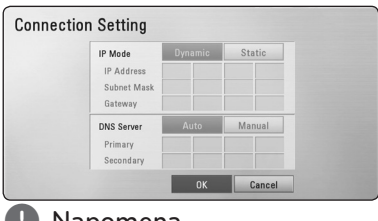

#### **(B)** Napomena

Ako na mreži nema DHCP servera, a vi želite ručno postaviti IP adresu, odaberite [Statik], a zatim postavite [IP adresa], [Subnet Mask], [Gateway] i [DNS Server] koristeći

W/S/A/D i brojčane tipke. Ako tijekom unošenja brojeva pogriješite, pritisnite CLEAR za brisanje jače osvijetljenih dijelova.

4. Odaberite [OK] i pritisnite ENTER  $(\odot)$  za primjenu mrežnih postavki.

- 5. Player će vas pitati želite li testirati priključivanje na mrežu. Odaberite [OK] i pritisnite ENTER  $(\odot)$ završetak priključivanja na mrežu.
- 6. Ako odaberete [Test] i pritisnete ENTER (<sup>O</sup>) u koraku 5 gore, na zaslonu će se prikazati stanje priključivanja na mrežu. Stanje isto tako možete testirati u [Stanje priključivanja] u [Postavke] izborniku.

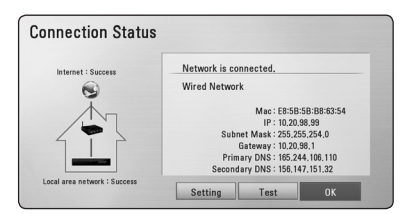

**3** Postavke sustava Postavke sustava

⊕

# **Općenita reprodukcija**

# **Uporaba izbornika [HOME]**

Glavni izbornik se pojavljuje kad pritisnete HOME (n). Pomoću  $\lt/$  > odaberite kategoriju i pritisnite  $ENTER$  ( $\odot$ ).

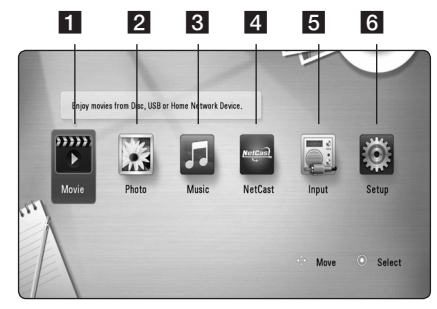

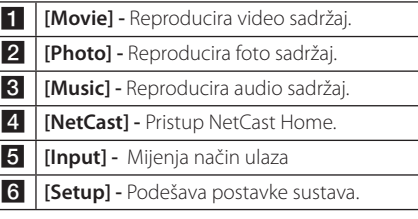

# **Reprodukcija diskova BD DVD ACD**

⊕

- 1. Pritisnite ▲ (OPEN/CLOSE) i stavite disk u pladanj za disk.
- 2. Pritisnite ▲ (OPEN/CLOSE) za zatvaranje pladnja diska.

Za većinu Audio CD-a, BD-ROM-a i DVD-ROM diskova, reprodukcija započinje automatski.

- 3. Pritisnite HOME  $(1)$ .
- 4. Odaberite [Film], [Foto] ili [Glazba] koristeći  $\langle$  /  $\rangle$ , a zatim pritisnite ENTER ( $\odot$ ).
- 5. Odaberite [BD], [DVD], [VR] ili [Audio] opciju pomoću  $\Lambda/V$  i pritisnite ENTER ( $\odot$ ).

#### , Napomena

- y Funkcije za reprodukciju opisane u ovom priručniku nisu uvijek moguće za sve datoteke i medije. Neke funkcije mogu biti onemogućene uslijed brojnih čimbenika.
- Ovisno o BD-ROM naslovima, za pravilnu reprodukciju će se možda zahtijevati priključivanje USB uređaja.
- Nefinalizirani diskovi DVD VR formata se možda neće moći reproducirati na ovom uređaju za reprodukciju.
- Neki DVD-VR diskovi su napravljeni s CPRM podacima pomoću DVD RECORDER. Ovaj uređaj ne podržava tu vrstu diskova.

# **Reprodukcija datoteke na disku/USB uređaju MOVIE MUSIC PHOTO**

Player može reproducirati video, audio i foto datoteke spremljene na disku ili USB uređaju.

- 1. Umetnite podatkovni disk u ladicu za disk ili spojite USB uređaj.
- 2. Odaberite [Film], [Foto] ili [Glazba] koristeći  $\langle \rangle$ , a zatim pritisnite ENTER ( $\odot$ ).
- 3. Odaberite [Podaci] ili [USB] opciju koristeći  $\Lambda$  / V, a zatim pritisnite ENTER ( $\odot$ ).
- 4. Odaberite datoteku koristeći  $\Lambda/V/\langle\!/$ a zatim pritisnite  $\blacktriangleright$  (PLAY) ili ENTER ( $\odot$ ) za reprodukciju datoteke.

Rad **4**

⊕

# **Osnovne operacije za video i audio sadržaj**

#### **Zaustavljanje reprodukcije**

Pritisnite (STOP) tijekom reprodukcije.

#### **Pauziranje reprodukcije**

Pritisnite II (PAUSE) tijekom reprodukcije. Pritisnite  $\blacktriangleright$  (PLAY) za nastavak reprodukcije.

#### **Reprodukcija kadar-po-kadar.**

Pritisnite II (PAUSE) tijekom reprodukcije filma. Pritisnite više puta II (PAUSE) za reprodukciju okvirpo-okvir (Frame-by-Frame).

#### **Pretraživanje naprijed ili nazad**

Pritisnite <<<a>Ili<br/> $\blacktriangleright$ za reprodukciju brzo naprijed ili nazad tijekom reprodukcije.

Razne brzine reprodukcije možete mijenjati ako više puta pritisnete  $\blacktriangleleft$  ili $\blacktriangleright$ .

#### **Usporavanje brzine reprodukcije**

⊕

Kada je reprodukcija pauzirana, pritisnite više puta  $\blacktriangleright$  za odabir raznih brzina usporene reprodukcije.

### **Preskakanje na sljedeće / prethodno poglavlje / snimku / datoteku**

Tijekom reprodukcije, pritisnite <<<a>I</a> odlazak na sljedeće poglavlje/snimku/datoteku ili za povratak na početak trenutnog poglavlja/snimke/ datoteke.

Pritisnite  $\blacktriangleleft$  kratko dva puta kako biste se vratili na prethodno poglavlje/snimku/datoteku.

U izborniku popisa datoteka na poslužitelju, u mapi može zajedno biti puno vrsta sadržaja. U ovom slučaju, pritisnite  $\blacktriangleleft$ ili $\blacktriangleright$ I za odlazak na prethodni ili sljedeći sadržaj iste vrste.

# **Prikaz na zaslonu**

⊕

Možete prikazivati i podešavati razne informacije i postavke o sadržaju.

# **BD TOVD TAVCHD MOVIE**

1. Tijekom reprodukcije, pritisnite INFO/DISPLAY  $\left(\Box\right)$  za prikaz raznih informacija o reprodukciji.

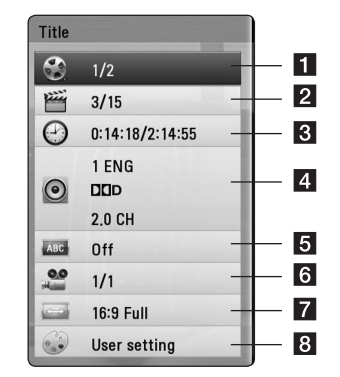

Rad **4**

⊕

**1 Naslov –** broj trenutnog naslova / ukupan broj naslova.

- **2** Poglavlie broj trenutnog poglavlja / ukupan broj poglavlja.
- **8 Vrijeme –** proteklo vrijeme reprodukcije/ ukupno vrijeme reprodukcije
- 4 **Audio** odabrani audio jezik ili kanal.
- **5** Podnaslov odabrani titl
- **6 Kut –** odabrani kut/ukupan broj kutova.
- g **Omjer TV slike** odabrani omjer TV aspekta
- 8 Modus slike odabrani modus slike
- 2. Odaberite opciju koristeći  $\Lambda/V$ .
- 3. Koristite  $\lt/$  za podešavanje odabrane vrijednosti opcije.
- 4. Pritisnite BACK (<a>
20<br/>a zatvaranje prikaza nazaslonu.

# **Rješavanje problema**

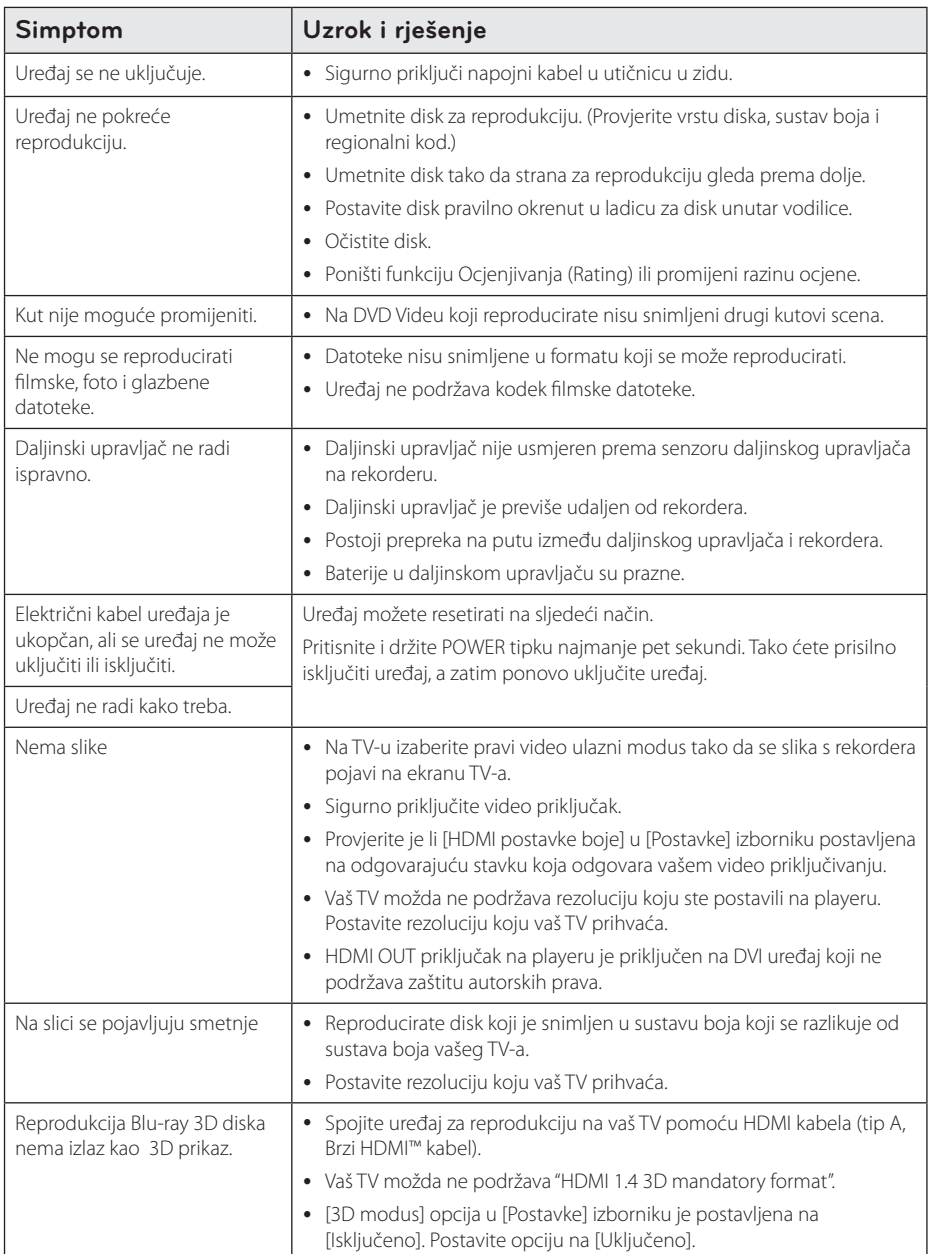

 $\bigoplus$ 

Rješavanje problema **D** Rješavanje problema

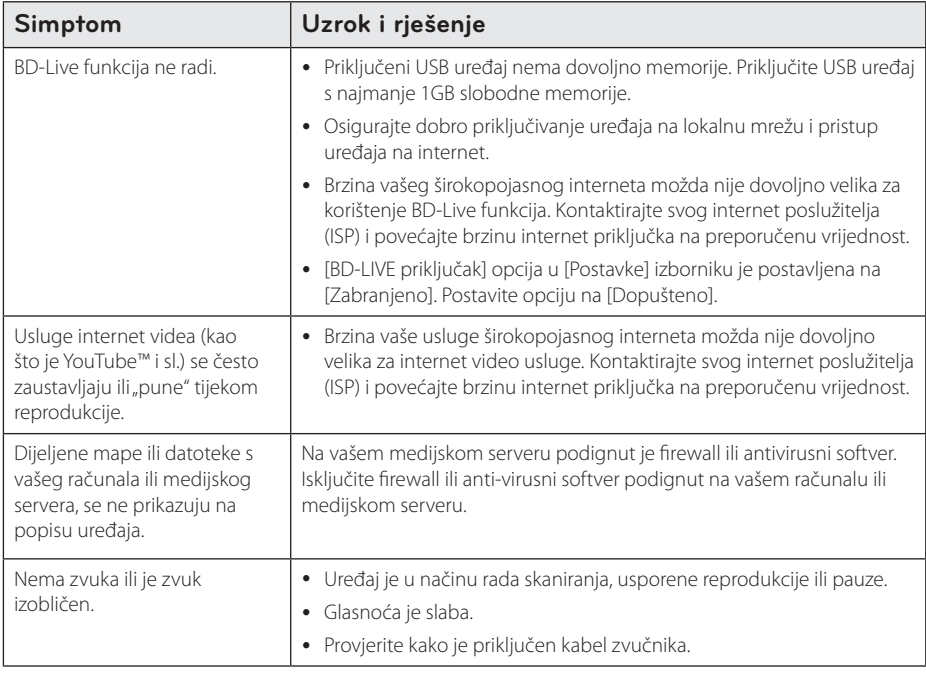

 $\bigcirc$ 

# **Podrška korisnicima**

⊕

Player možete ažurirati najnovijim softverom kako bi poboljšali rad proizvoda i/ili dodali nove mogućnosti rada. Za preuzimanje najnovijeg softvera za player (ukoliko su napravljena nova ažuriranja) molimo, posjetite http://lgservice.com ili kontaktirajte LG Electronics centar za brigu o korisnicima.

## **Napomena o softveru otvorenog koda**

Da biste dobili odgovarajući izvorni kod pod GPL, LGPL i drugim licencama otvorenog koda, molimo posjetite http://opensource.lge.com. Svi spomenuti uvjeti licence, odricanje od odgovornosti iz jamstva i obavijesti o autorskim pravima su dostupni za preuzimanje s izvornim kodom.

Rješavanje problema

# **Robne marke i licence**

⊕

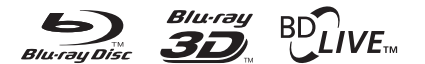

Blu-ray Disc™, Blu-ray™, Blu-ray 3D™, BD-Live™, BONUSVIEW™ i logotipovi su zaštićeni znakovi Blu-ray Disc Udruženja.

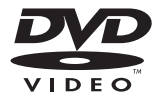

"DVD Logo"je robna marka u vlasništvu DVD Format/Logo Licensing Corporation.

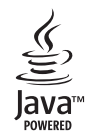

Java i sve robne marke i logotipi zasnovane na Java-i su robne marke ili registrirane robne marke u vlasništvu Sun Microsystems, Inc. u Sjedinjenim Državama i drugim zemljama.

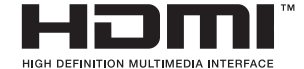

HDMI, HDMI logotip i High-Definition Multimedia Interface su robne marke ili registrirane robne marke u vlasništvu HDMI licencirajući LLC.

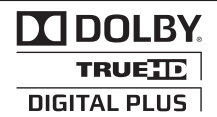

Proizvedeno prema licenci Dolby Laboratories. "Dolby","Pro Logic", i dvostruki-D simbol su robne marke Dolby Laboratories.

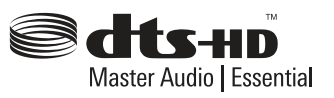

Proizvedeno prema licenciji obuhvaćenoj U.S. Patent brojevima: 5,451,942; 5,956,674; 5,974,380; 5,978,762; 6,226,616; 6,487,535; 7,392,195; 7,272,567; 7,333,929; 7,212,872 & drugi U.S. i svjetski patenti prijavljeni i u očekivanju. DTS i simbol su registrirani zaštitni znakovi, & DTS-HD, DTS-HD Master Audio | Essential i DTS logotipovi su zaštitni znakovi tvrtke DTS, Inc. Proizvod sadrži softver. © DTS, Inc. sva prava pridržana.

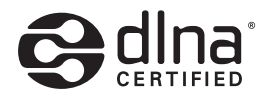

DLNA® i DLNA CERTIFIED® su robna marke i/ ili uslužne marke u vlasništvu Digital Living Network Alliance.

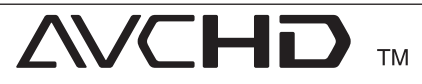

"AVCHD" i "AVCHD" logotipi su robne marke u vlasništvu Panasonic Corporation i Sony Corporation.

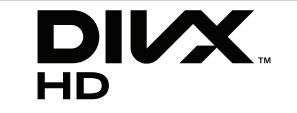

DivX®, DivX Certified® i povezani logotipovi su zaštićeni znakovi tvrtke DivX, Inc. i koriste se pod licencom.

# **Specifikacije**

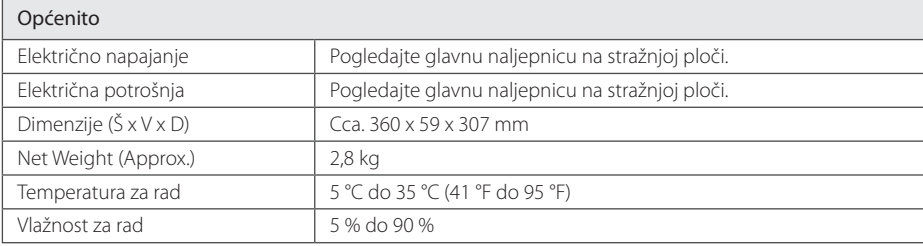

 $\bigoplus$ 

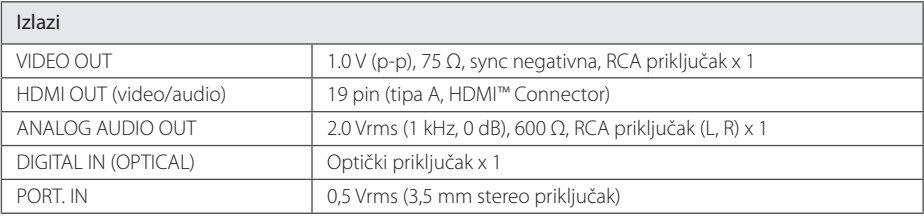

## Prijemnik

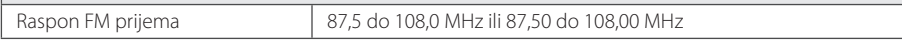

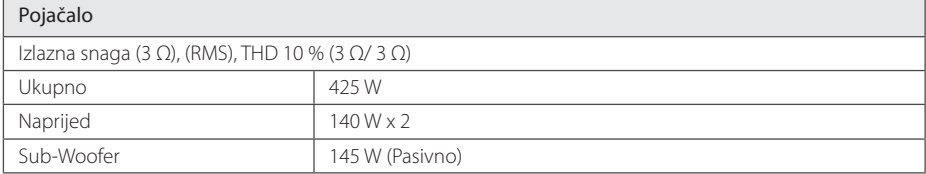

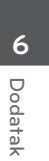

#### 20 **Dodatak**

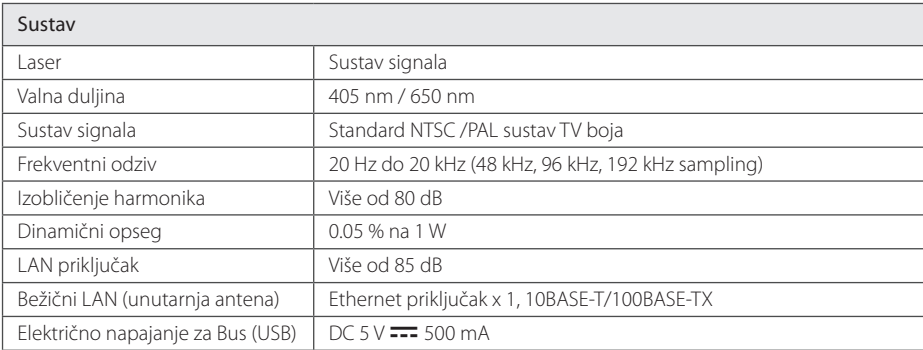

 $\bigoplus$ 

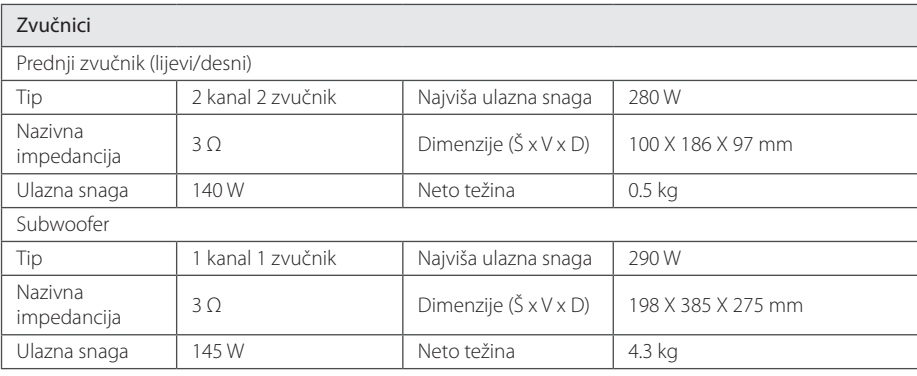

y Izvedba i specifikacije su podložni promjenama bez posebnog najavljivanja.

 $\bigoplus$ 

Dodatak **6**

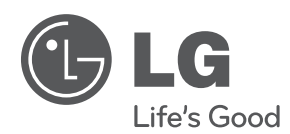

 $\bigoplus$ 

Na CD-ROM-u se, u elektronskoj verziji, nalazi prošireni Priručnik za vlasnika koji sadrži informacije o naprednim funkcijama. Za čitanje tih podataka bit će vam potrebno osobno računalo (PC) opremljeno s CD-ROM pogonom.

HB806CG-D0\_BHUNLL\_SIM\_CRO\_4965.indd 21 2011-04-20 �� 9:48:51

 $\bigoplus$